# **THE SIMULATION OF UNMANNED AERIAL VEHICLE EAGLE-X AS SPARROWS PESTS REPELLENT**

### **Nurcahyani Dewi Retnowati1, Buyung Junaidin2, Dasrial3**

<sup>1, 3</sup>Program Studi Informatika Institut Teknologi Dirgantara Adisutjipto <sup>2</sup>Program Studi Teknik Dirgantara Institut Teknologi Dirgantara Adisutjipto nurcahyanidr@itda.ac.id<sup>1</sup>, buyung112011@gmail.com<sup>2</sup>, dasrial82@gmail.com<sup>3</sup>

#### **Abstract**

*The technology that can be developed from Unmanned Aerial Vehicle (UAV) in agriculture is the Unmanned Aerial Vehicle Eagle-X. This technology can help farmers in carrying out their daily activities to repel bird pests on agricultural land. However, people have difficulty understanding how to use UAVs. So, with this simulation, it is hoped that it can help farmers and producers understand the workings of the eagle-x aircraft. The simulation is made using 3Ds Max software which functions to create all 3D objects and also uses Unity software to create animations and simulations. This simulation can run well on a PC or laptop that has a Windows 10 operating system with 64bit and a minimum of core i-3 specifications. Trials using simulations were carried out on 30 farmers and the results showed that 86.67% of farmers stated that this simulation was effective in providing an overview of how the Unmanned Aerial Vehicle Eagle-X works in repelling sparrow pests. Keyword: simulation, UAV, sparrow pest repellent, Eagle-X*

#### **1. Pengantar**

 Simulasi adalah teknik yang mengandalkan *trial and error* untuk mendapatkan hasil yang mendekati optimal. Simulasi adalah model sistem dimana komponen disajikan oleh prosesor aritmatika dan logika yang dijalankan oleh komputer untuk memperkirakan sifat dinamis dari sistem. Teknik simulasi dapat dibayangkan dengan eksperimen sebagai pemecahan masalah untuk mempelajari sistem yang kompleks yang tidak dapat dianalisis secara langsung dengan cara analitis. Teknik simulasi merupakan metode kuantitatif yang menggambarkan perilaku suatu sistem [1].

Simulasi telah dikembangkan sebagai media untuk memperkenalkan berbagai alat, seperti bus, kereta api, dan mobil. Juga ada simulasi penerbangan, sistem militer, pesawat terbang [2]. Perkembangan pesawat terbang saat ini sangat pesat, hal ini terlihat dari munculnya berbagai macam penemuan yang terinspirasi dari pesawat terbang, contohnya *Unmanned Aerial Vehicle* (UAV) atau yang lebih dikenal oleh komunitas cloud dengan pesawat tanpa awak. Pesawat ini mampu terbang tanpa pilot di dalamnya, cukup dengan mengendalikan pesawat menggunakan *remote control* dari jarak jauh untuk menerbangkan pesawat [3]. Keefektifan penggunaan simulasi juga dibuktikan dengan penggunaan simulasi *Tabletop Disaster Exercise* (TDE) yang dinilai dapat memudahkan responden dalam memahami materi yang akan dimainkan secara nyata di lapangan [4]. Simulasi menggunakan objek tiga dimensi (3D) yang memiliki panjang, lebar, dan tinggi yang memiliki bentuk [5] sehingga benda-benda tersebut memiliki koordinat X, Y, dan Z. Dalam animasi 3D, objek dapat digerakkan dalam tiga arah, yaitu kanan – kiri (X), atas – bawah (Y) dan depan – belakang (Z).

Pesawat tanpa awak dengan sayap tetap memiliki banyak kegunaan dan aplikasi baik untuk keperluan militer maupun sipil, antara lain: pengintaian, pesawat tempur tak berawak, pengawasan, inspeksi, survei, pencarian dan penyelamatan, pemetaan, dan lain-lain [6].

Salah satu contoh teknologi yang dikembangkan dari *Unmanned Aerial Vehicle* (UAV) di bidang pertanian adalah *Unmanned Aerial Vehicle* Eagle-X. Teknologi ini diciptakan untuk membantu para petani dalam menjalankan aktivitas sehari-hari untuk mengusir hama burung di lahan pertanian. UAV Eagle-X ini dibuat menyerupai elang hitam karena dalam kondisi nyata, elang hitam merupakan salah satu predator alami burung pipit. Burung pipit merupakan salah satu hama pertanian yang harus dibasmi karena dapat merusak hasil pertanian. Oleh karena itu, pesawat dirancang menyerupai elang hitam dengan meniru susunan anatomis dan menyederhanakannya [7].

Pengoperasian *Unmanned Aerial Vehicle* Eagle-X di Indonesia memang belum begitu populer. Masyarakat kesulitan memahami cara menggunakan UAV. Dengan demikian simulasi ini dihadirkan untuk menjadi media yang menarik dan efektif untuk memperkenalkan UAV agar dapat dengan mudah diterima oleh masyarakat.

Dalam proses pembuatan simulasi ini menggunakan *software* 3D Studio Max (3Ds Max) yang merupakan grafik vektor tiga dimensi yang memiliki kemampuan pemodelan 3D yang kuat [8], dan juga *software* Unity yang merupakan *software* untuk mengolah gambar, grafik, suara, input, dan seterusnya. Perangkat lunak ini dapat merancang proses sistem simulasi, dan memperkenalkan cara pemodelan melalui perangkat lunak animasi 3D [9]. Diharapkan simulasi ini dapat membantu khususnya petani dalam memberikan penjelasan mengenai fungsi UAV Eagle-X.

# **2. Metodologi Penelitian**

# **a.** *Gameplay Analysis*

*Gameplay* adalah hal yang paling penting dalam sebuah simulasi atau *game*. *Gameplay*  disajikan dengan interaksi dengan pemain untuk menyelesaikan simulasi. Simulasi ini menggunakan model yang dibuat dengan model pesawat Eagle-X yang dilakukan sesuai dengan cetak biru atau *blueprint* yang tersedia. Pengguna diberikan instruksi rute yang akan dieksekusi sesuai pilihan pengguna dalam simulasi, dalam melakukan penerbangan dengan tujuan yang telah ditentukan.

Sebelum pengguna menjalankan simulasi pada *gameplay*, pengguna mengklik play kemudian pengguna harus melakukan pilihan antara field atau field, karena simulasi ini menggunakan dua lokasi. Setelah user memilih lokasi maka *user* juga harus memilih pola penerbangan yang akan dilakukan oleh pesawat, pola penerbangan pesawat juga memiliki dua pola penerbangan yaitu pola penerbangan monitoring dan *repelling* serta pengawasan.

Setelah *user* memilih maka *user* kemudian masuk ke *gameplay*, pada *gameplay* terdapat lokasi dan pola terbang yang telah dipilih, jika *user* memilih sawah maka *gameplay* akan menampilkan lokasi sawah dan sebaliknya jika pengguna memilih sebuah *field* maka yang keluar dalam *gameplay* adalah *field* tersebut. Untuk pola yang telah dipilih, pengguna akan menerbangkan pesawat mengikuti pola tersebut. Pengguna harus melewati *ring* 1 hingga *ring* terakhir dengan batas waktu yang telah ditentukan di kiri atas tampilan *gameplay*. Di kiri atas layar juga menunjukkan kecepatan terbang dan sisa *ring* yang harus dilewati. Kemudian di sisi kanan atas ada ketinggian terbang pesawat dan di kiri bawah ada kamera yang mengikuti pergerakan pesawat. Simulasi ini menggunakan perangkat keras tambahan yaitu *joystick*, dimana pengguna harus menerbangkan pesawat menggunakan *joystick*.

#### **b.** *Blueprint*

*Blueprint* adalah gambar desain atau sketsa suatu objek dalam bentuk 2 dimensi. Hal ini dapat dijadikan acuan sebagai modal utama dalam membuat objek animasi 3D karena tekstur objek 3D hanya mengikuti sketsa yang ditampilkan dari cetak biru. Oleh karena itu, diperlukan cetak biru untuk membuat model animasi pesawat sehingga dapat dirancang sesuai dengan pesawat aslinya. Cetak biru pesawat yang digunakan adalah pesawat *Unmanned Aerial Vehicle* Eagle-X. Cetak Biru UAV Eagle-X pada Gambar 1.

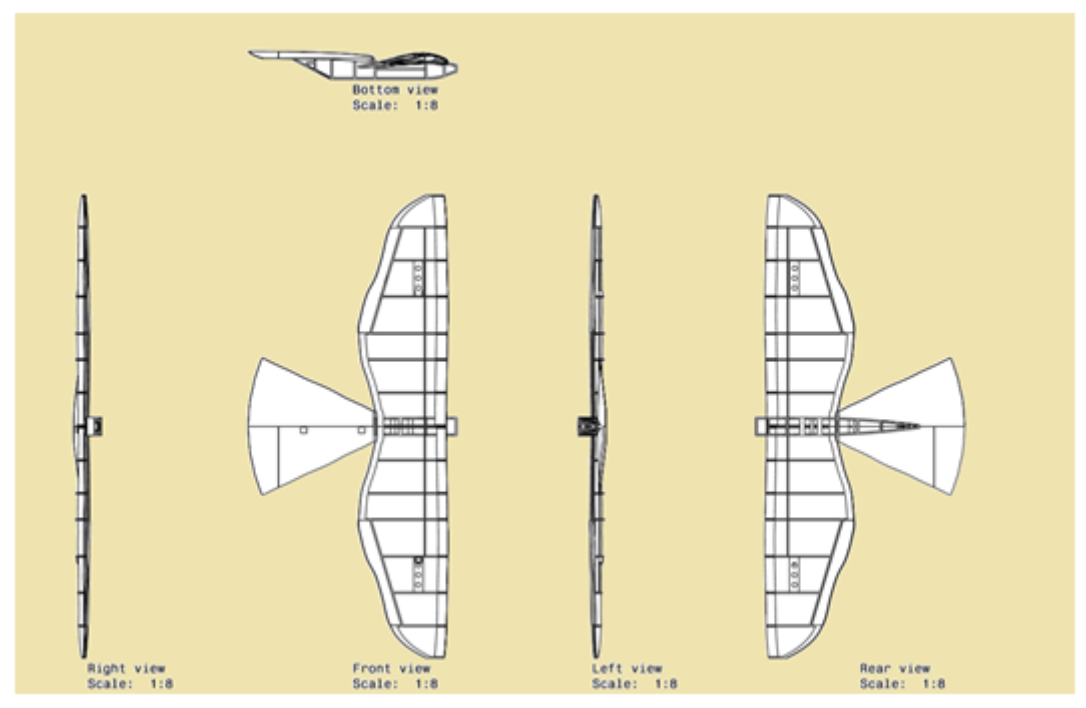

Gambar 1. *Blueprint* UAV Eagle-X

#### **c.** *Flowchart*

*Flowchart* telah digunakan untuk mewakili struktur konseptual dari sistem perangkat lunak yang kompleks [10]. Pada tahapan alur desain (Gambar 2) menjelaskan beberapa tahapan mulai dari identifikasi objek hingga pengujian simulasi. Pada tahap pemodelan, identifikasi objek dilakukan dengan melihat langsung ke pesawat UAV Eagle-X, setelah melihat objek secara langsung, tahap selanjutnya adalah pemodelan pesawat menggunakan 3Ds Max sesuai dengan cetak biru UAV Eagle-X sehingga menyerupai benda aslinya dan tampak seperti nyata. Selanjutnya pada tahap desain simulasi, tahap desain simulasi berguna dalam merancang simulasi pada pemodelan pesawat Eagle-X. Kemudian pemodelan pesawat UAV Eagle-X dan beberapa aset yang dibutuhkan dalam simulasi diimpor ke Unity.

Setelah diimpor ke Unity, langkah selanjutnya adalah *setting environment* kemudian *setting* sesuai dengan desain tampilan simulasi, setelah *setting environment* selesai maka dilakukan proses animasi pada pesawat model Eagle-X UAV dan ke beberapa *asset*, kemudian button diberikan fungsi logika dengan memberikan kode program untuk simulasi memasuki tahap pengujian dimana sebuah simulasi akan diuji. Fungsi simulasi pengujian ini adalah untuk mengetahui apakah fungsi-fungsi dalam simulasi berjalan dengan baik atau tidak, dan juga mencari *bug* pada aplikasi, terakhir tahap *finishing*, dimana tahap ini merangkum semua tahapan dari awal sampai akhir sehingga menjadi sebuah simulasi.

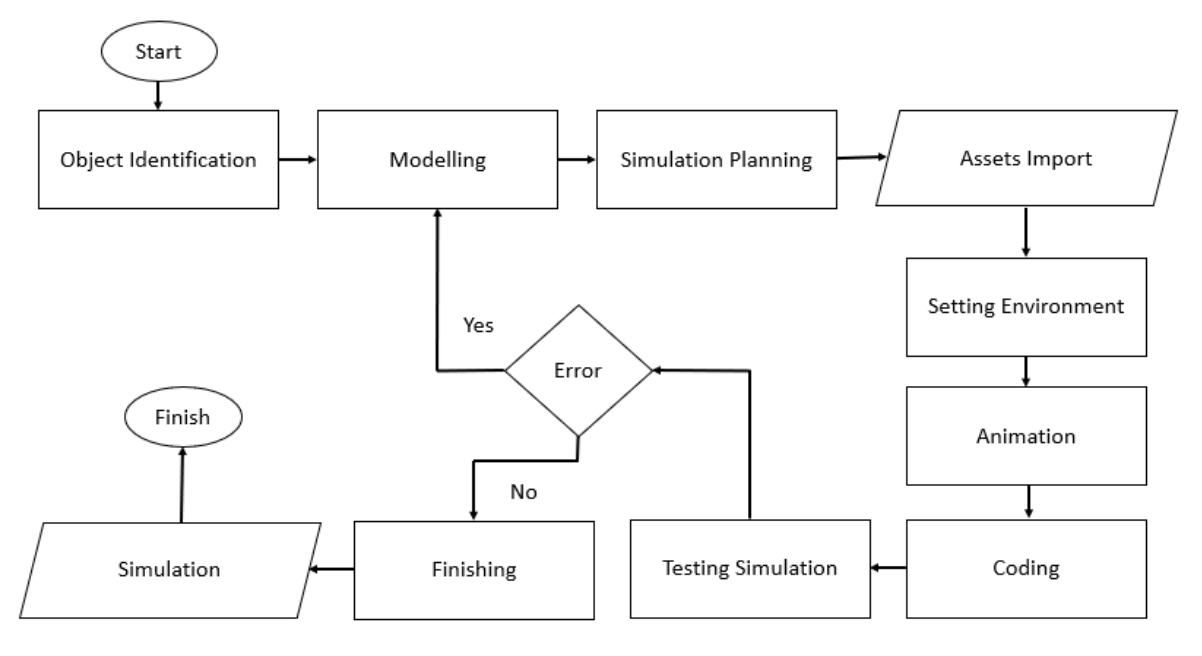

Gambar 2. *Flowchart* Pembuatan Simulasi

# **3. Hasil dan Pembahasan**

# **a. Simulasi**

Simulasi *Unmanned Aerial Vehicle* Eagle-X untuk mengusir burung pipit dapat dijalankan di *platform desktop* dengan sistem operasi minimal Windows 10. Saat simulasi pertama kali dijalankan, simulasi akan menampilkan gambar *loading splash screen* seperti pada Gambar 3. *Splash screen* ini digunakan untuk mempersiapkan semua data yang akan ditampilkan, sehingga data tersebut dapat dilihat oleh pengguna.

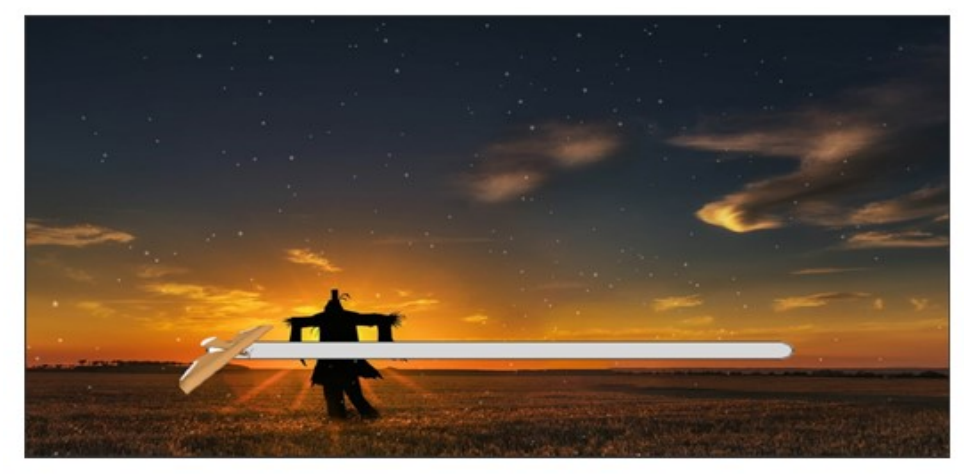

Gambar 3. Tampilan Splash Screen Simulasi

Tampilan Menu Utama Simulasi (seperti pada Gambar 4) memiliki tiga tombol yaitu tombol play, options, dan exit. Tombol exit berfungsi untuk keluar atau menutup aplikasi simulasi, kemudian untuk tombol play untuk masuk ke scene, pilih lokasi, pilih pola dan lanjutkan untuk masuk ke *gameplay*, lalu tombol opsi terakhir untuk mengatur ukuran audio di permainan. Pada tampilan pilih lokasi, ada sawah dan lokasi pertanian. Dalam tampilan pola penerbangan pilih, ada opsi untuk memantau dan menolak pola dan pola pemantauan. Setelah pengguna memilih salah satu pola, dalam bentuk *gameplay* pola yang dipilih akan muncul.

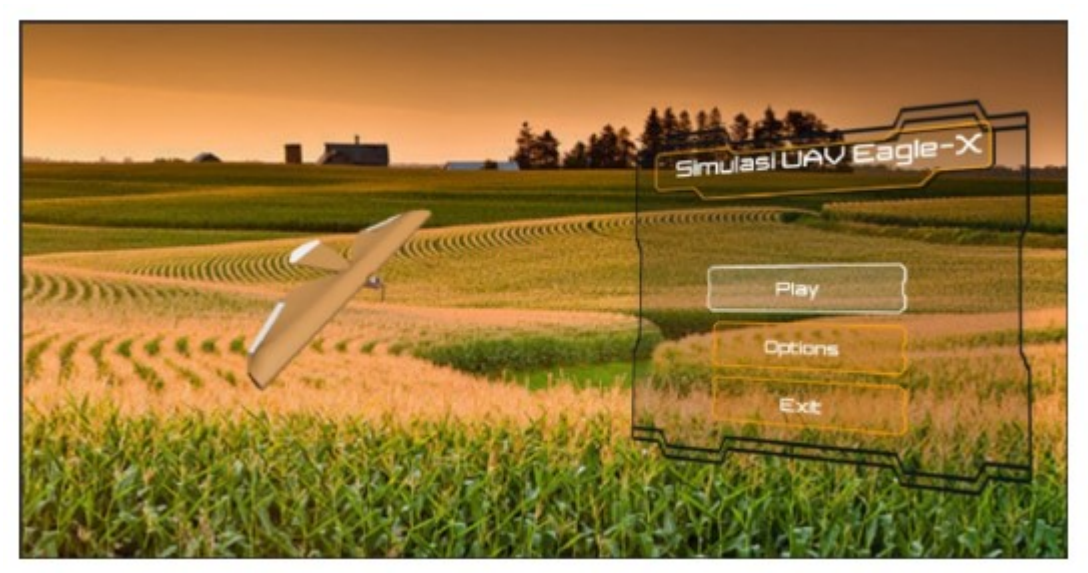

Gambar 4. Tampilan Menu Utama Simulasi

Pada Gambar 5 menunjukkan *gameplay* lingkungan sawah, dalam *gameplay* sawah terdapat beberapa informasi seperti kecepatan terbang pesawat, batas waktu, sisa *ring*, dan ketinggian pesawat dari permukaan. Lalu ada dua kamera yang terpasang di dalam *gameplay*. Kamera 1 ada di belakang pesawat, dengan kamera di sudut ini, pesawat bisa terlihat jelas dari sudut kiri bawah *gameplay* dan kamera 2 di depan sawah. Kamera 2 selalu mengikuti pesawat yang terbang ke segala arah.

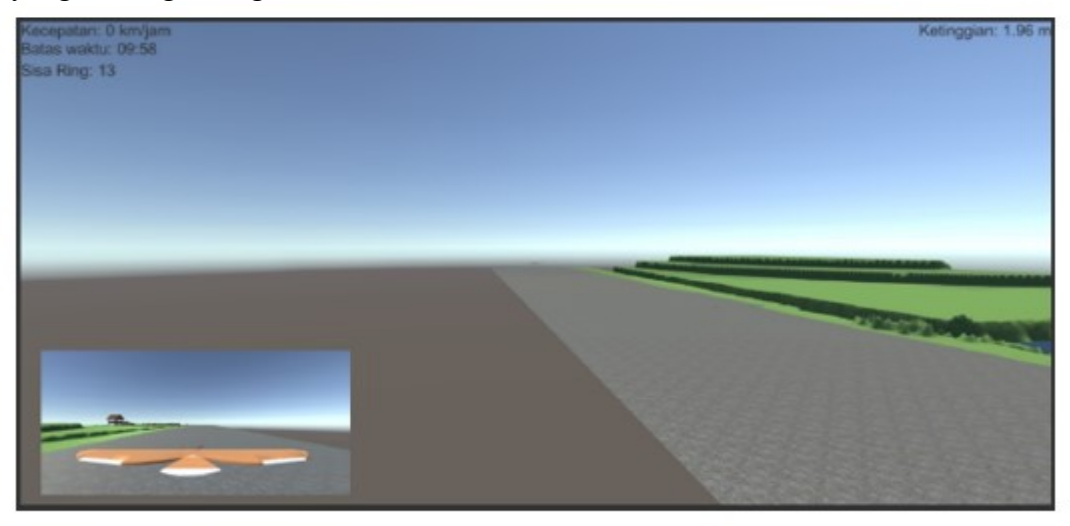

Gambar 5. *Gameplay* Lingkungan Sawah

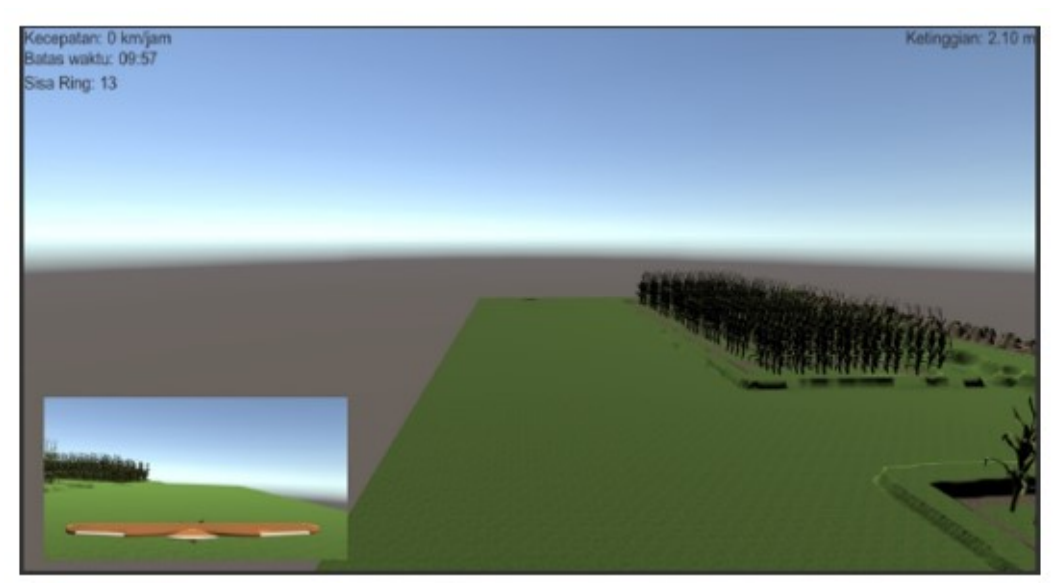

Gambar 6. *Gameplay* Lingkungan Ladang

Pada Gambar 6 *gameplay*-nya sama dengan *gameplay* sawah, keduanya memiliki deskripsi kecepatan terbang pesawat, batas waktu, *ring* yang tersisa, dan ketinggian pesawat dari permukaan. Di bagian ini, terdapat dua kamera yang bekerja sama dengan fungsi kamera di *gameplay* sawah. Setelah itu akan muncul tampilan menu ketika pesawat telah berhasil menyelesaikan rute atau pola yang telah ditentukan dengan benar dan pada waktu yang tepat.

Kemudian, layar menampilkan dua pilihan tombol, yaitu menu utama dan restart. Jika pengguna memilih menu utama, tampilan akan diarahkan kembali ke menu utama. Tombol restart akan mengarahkan untuk kembali ke *gameplay*.

Terdapat juga tampilan menu saat pesawat jatuh dan hancur yang muncul saat pesawat jatuh dan hancur, Terdapat dua tombol yaitu menu utama dan restart, tombol menu utama digunakan jika ingin menguubah lokasi atau pola bisa langsung memilih menu utama, jika ingin mengulang permainan maka bisa memilih tombol restart.

# **b. Pengujian dan Pembahasan**

Hasil pengujian fungsionalitas menyatakan (Tabel 1) bahwa semua fungsi dan tombol pada simulasi yang telah dibuat dapat berjalan dengan baik sesuai fungsinya.

| No. | Nama Tombol       | Fungsi                                                                                      | Valid (Ya<br>Tidak) |  |  |  |
|-----|-------------------|---------------------------------------------------------------------------------------------|---------------------|--|--|--|
|     | Left Handle / L3  | Sebagai gas throttle untuk menerbangkan pesawat<br>dan mengarahkan tombol yang akan dipilih | Ya                  |  |  |  |
| 2.  | Right Handle / R3 | Sebagai pengontrol pesawat untuk lepas landas,<br>mendarat, dan berbelok arah               | Ya                  |  |  |  |
|     | Tombol A          | Untuk Mengklik opsi tombol dalam simulasi                                                   | Ya                  |  |  |  |
|     | <b>Start</b>      | Untuk menjeda aplikasi                                                                      | Ya                  |  |  |  |

Tabel 1. Pengujian Fungsional

Pengujian simulasi yang kedua yaitu pengujian simulasi pada berbagai sistem operasi (Tabel 2).

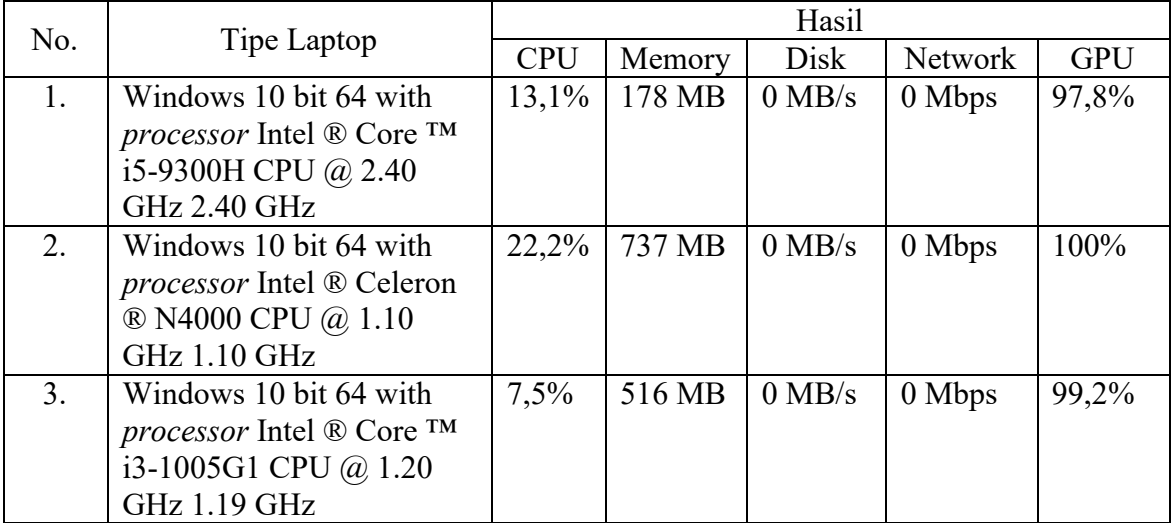

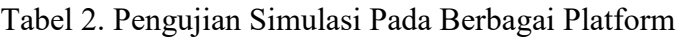

Fungsi simulasi ini telah diujicobakan pada 30 petani. Petani mendapat penjelasan tentang simulasi *Unmanned Aerial Vehicle* Eagle-X sebagai pengusir burung pipit dan diberi kesempatan untuk mencobanya langsung dengan hasil seperti pada Tabel 3.

| Indikator |                                                                                                    |                        | Jumlah       | Prosentase |
|-----------|----------------------------------------------------------------------------------------------------|------------------------|--------------|------------|
|           | Isi informasi dalam aplikasi<br>simulasi UAV Eagle-X<br>sebagai pengusir hama<br>burung pipit sesuai dengan<br>kebutuhan | Sangat Setuju          | 9            | 30%        |
|           |                                                                                                    | Setuju                 | 20           | 66,67%     |
|           |                                                                                                    | Tidak Setuju           | $\mathbf{1}$ | 3,33%      |
|           |                                                                                                    | Sangat Tidak<br>Setuju |              |            |
|           | Isi informasi dalam aplikasi<br>simulasi<br>Eagle- $X$<br>UAV<br>sebagai pengusir<br>hama<br>burung pipit mudah dipahami | Sangat Setuju          | 9            | 30%        |
| Isi       |                                                                                                    | Setuju                 | 18           | 60%        |
|           |                                                                                                    | Tidak Setuju           | 3            | 10%        |
|           |                                                                                                    | Sangat Tidak<br>Setuju |              |            |
|           | Isi informasi dalam aplikasi<br>simulasi<br>Eagle- $X$<br><b>UAV</b>                                                     | Sangat Setuju          | 3            | 10%        |
|           | sebagai<br>hama<br>pengusir                                                                                              | Setuju                 | 18           | 60%        |
|           | burung pipit ini lengkap                                                                                                 | Tidak Setuju           | 9            | 30%        |

Tabel 3. Pengujian Pada Para Petani

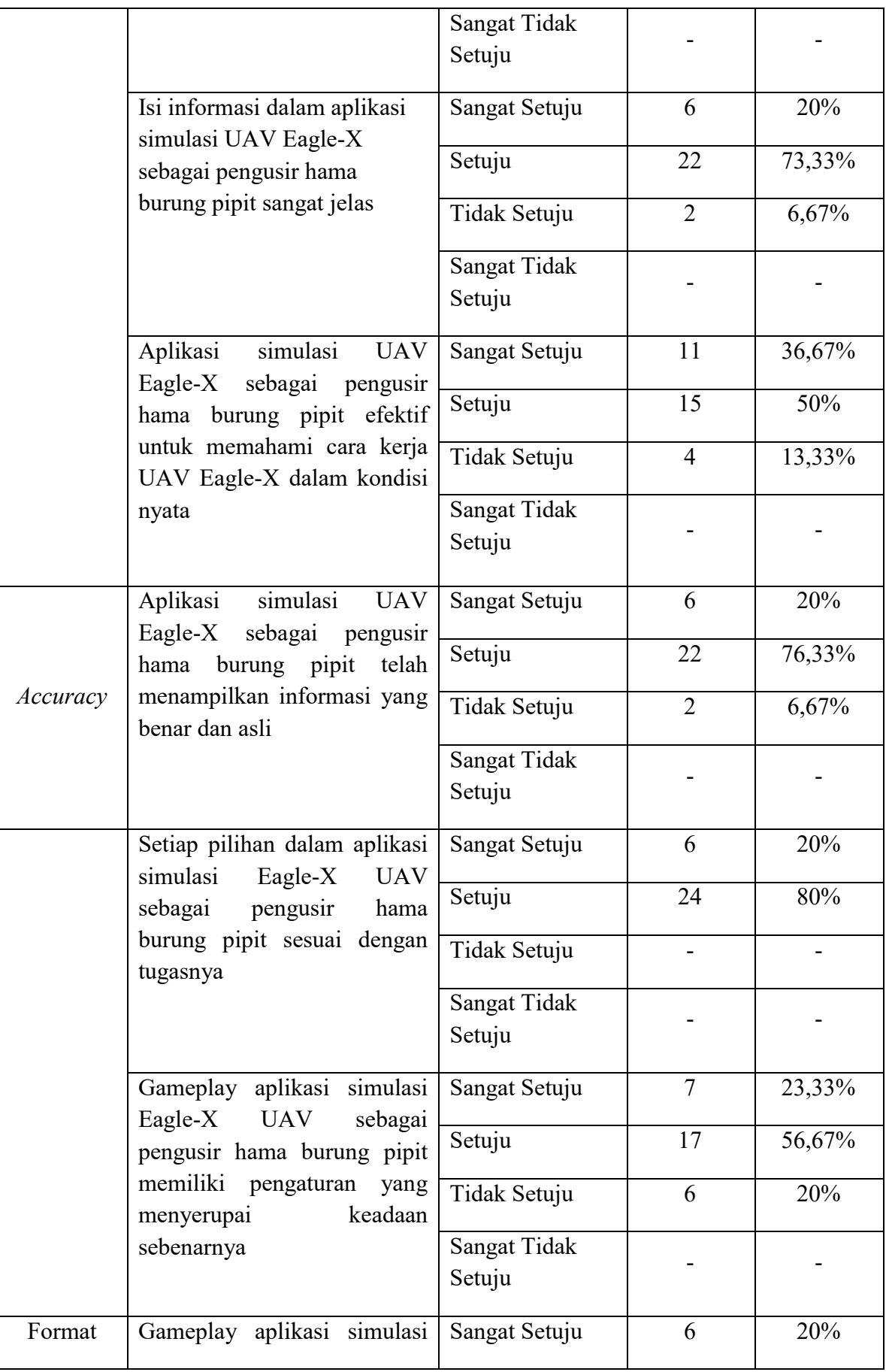

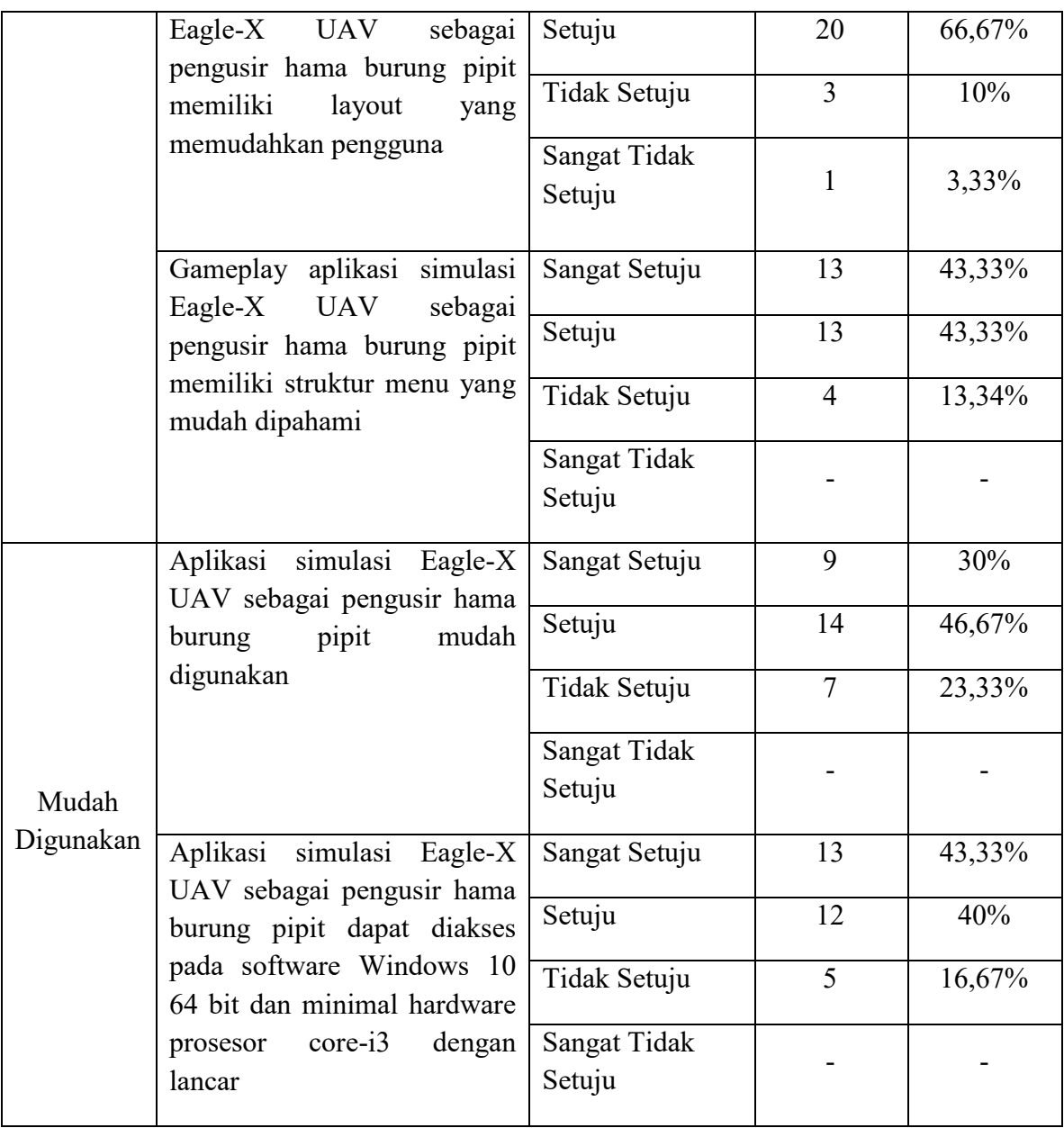

Berdasarkan Tabel 3 dapat dilihat bahwa 66,67% petani setuju bahkan 30% petani sangat setuju simulasi ini sesuai dengan kebutuhan yaitu menjelaskan cara kerja UAV Eagle-X dalam mengusir burung pipit. Hanya 10% petani yang tidak setuju bahwa simulasi ini mudah dipahami. Informasi dari simulasi ini dianggap lengkap oleh 60% petani dan dianggap jelas oleh 73,33% petani. Sebanyak 50% petani setuju dan bahkan 36,67% petani menyatakan sangat setuju bahwa aplikasi ini efektif untuk memahami cara kerja UAV Eagle-X dalam mengusir burung pipit. Informasi yang ditampilkan dalam simulasi ini dinyatakan sebesar 76,33% benar dan sesuai dengan keadaan semula. Semua petani yang telah mencoba simulasi ini menyatakan bahwa semua tombol atau opsi dalam simulasi ini berfungsi sesuai dengan tugasnya. Hanya 20% petani yang tidak setuju bahwa *setting* simulasi ini menyerupai situasi sebenarnya. Penataan *layout* dalam simulasi ini dinilai oleh 66,67% petani untuk memudahkan pengoperasian, bahkan 20% petani menyatakan sangat setuju. Menurut 86,66% petani, struktur menu dalam simulasi ini mudah dipahami. Hanya 23,33% petani yang menyatakan bahwa simulasi ini sulit digunakan dan menurut 83,33% petani, simulasi ini dapat digunakan dengan lancar.

# **4. Kesimpulan**

Simulasi berhasil dibuat dengan batasan-batasan yang telah ditinjau, ditentukan, dan difungsikan sesuai misi yang diberikan. Jadi dapat disimpulkan bahwa:

- a. Cara kerja *Unmanned Aerial Vehicle* Eagle-X sebagai pengusir burung pipit menggunakan simulasi mengikuti rute yang telah ditentukan dengan kecepatan, ketinggian, dan batas waktu waktu penerbangan yang baik. Simulasi ini memudahkan produsen UAV Eagle-X untuk menjelaskan cara kerjanya kepada konsumen dan konsumen dapat dengan mudah memahami cara kerja pesawat ini. Simulasi ini dapat dijalankan baik di PC atau *laptop* yang memiliki sistem operasi Windows 10 dengan spesifikasi 64bit dan minimal core i-3. Hasil pengujian fungsionalitas menunjukkan bahwa fungsi-fungsi pada simulasi ini dapat berjalan dengan baik.
- b. Uji coba menggunakan simulasi yang dilakukan pada 30 petani menunjukkan bahwa 86,67% petani menyatakan simulasi ini efektif memberikan gambaran tentang cara kerja *Unmanned Aerial Vehicle* Eagle-X dalam mengusir hama burung pipit dan 100% petani menyatakan bahwa metode simulasi berhasil dari *Unmanned Aerial Vehicle* Eagle-X mudah dipahami.

# **DAFTAR PUSTAKA**

- [1] A. R. Nugraha, R. I., & Nugraha, "Simulasi Smart Home Berbasis Arduino," *J. Manaj. dan Tek. Inform.*, vol. 1, no. 1, 2018.
- [2] X. Miller, R., Hobday, M., Leroux-Demers, T., & Olleros, "Innovation in complex systems industries: the case of flight simulation," *Ind. Corp. Chang.*, vol. 4, no. 2, pp. 363-400., 1995.
- [3] Y. Chao, H., Cao, Y., & Chen, "Autopilots for small unmanned aerial vehicles: a survey," *Int. J. Control. Autom. Syst.*, vol. 8, no. 1, pp. 36–44, 2010.
- [4] S. Addiarto, W., & Wahyusari, "Efektivitas Tabletop Disaster Exercise (Tde) Sebagai Media Simulasi Dalam Ruang Untuk Meningkatkan Kemampuan Triage Dan Alur Rujukan Korban Bencana," *JI-KES (Jurnal Ilmu Kesehatan)*, vol. 2, no. 1, 2018.
- [5] B. A. Nugroho, A., & Pramono, "Aplikasi Mobile Augmented Reality Berbasis Vuforia Dan Unity Pada Pengenalan Objek 3D Dengan Studi Kasus Gedung M Universitas Semarang," *J. Transform.*, vol. 14, no. 2, pp. 86–91, 2017.
- [6] R. M. Wibowo, S. B., Sumiharto, R., & Hujja, "Desain pengembangan autopilot pesawat udara tanpa awak menggunakan avr-xmega sebagai perangkat obdh," *J. Teknol.*, vol. 8, no. 1, pp. 11–19, 2015.
- [7] S. Junaidin, B., Hartini, D., & Herlambang, "CONCEPTUAL DESIGN OF BIRD-LIKE UNMANNED AERIAL VEHICLE FOR PEST BIRD CONTROL," *Angkasa J. Ilm. Bid. Teknol.*, vol. 12, no. 1, pp. 19–24, 2020.
- [8] H. Chen, S. N., Xu, L., & Li, "esearch on 3D modeling in scene simulation based on Creator and 3dsmax," *IEEE Int. Conf. Mechatronics Autom.*, vol. 4, pp. 1736–1740, 2005.
- [9] J. Yang, K., & Jie, "The designing of training simulation system based on unity 3D," *2011 Fourth Int. Conf. Intell. Comput. Technol. Autom.*, vol. 1, pp. 976–978, 2011.
- [10] N. Ensmenger, "The multiple meanings of a flowchart. Information & Culture," *utexaspressjournals*, vol. 51, no. 3, 2016.